## ● ちょっと便利な Excel の小技 ~日付について ●

2004 年 12 月号でも同様のタイトルで小技特集をしましたが、久々の今回は日付の扱い方についての小 技のご紹介です。

## 数値として入力されている日付を加工したい

[ご質問]

i5(AS)からデータ転送で Excel にデータを持ってきましたが、日付を数値として認識しているよ うです。例えば「2007 年 8 月 1 日」は「20070801」という数値として扱われています。 これを、「2007/08/01」と表示させ、シリアル値を持つ日付データとして認識させたいのですが、いい 方法はありませんか?

## [解決の小技]

◎「2007/08/01」と表示したい場合

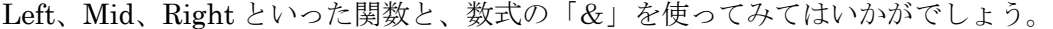

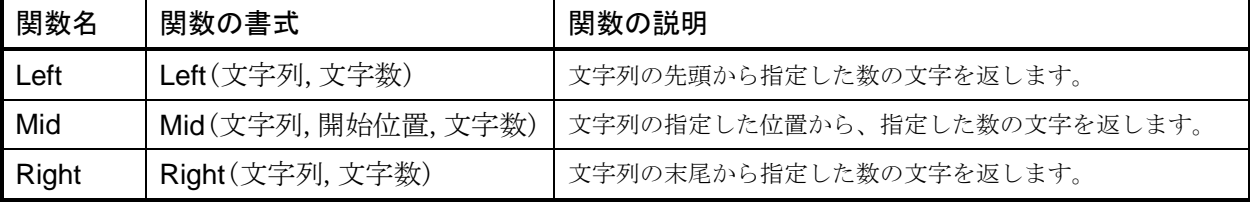

例えば、セルA1に「20070801」と入力されて いる状態で、「=Mid(A1,5,2)」という関数をかけ ると、「08」という答えが表示されます。 「20070801 という値の5桁目から2文字抜き 出す」という意味になります。

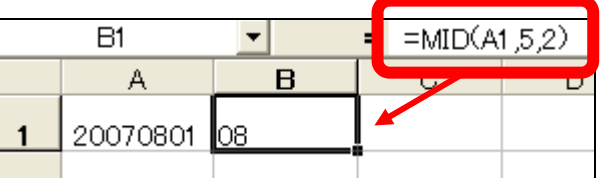

「=Left(A1,4)」で 2007 を、「=Mid(A1,5,2)」で 08 を、「=Right(A1,2)」で 01 を抜き出し、それ らの値と年月日を区切る「/」を&でつなぐことにより、「2007/08/01」と表示させることができ ます。「/」は文字扱いなので、前後を " "で囲っています。

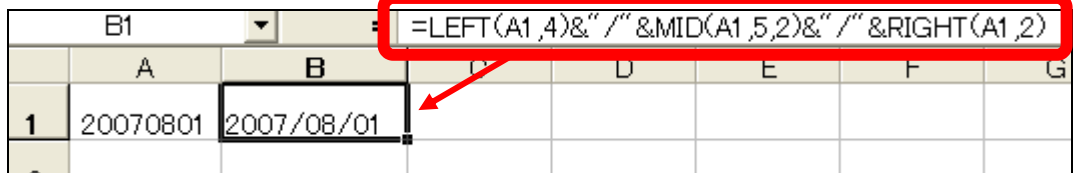

「2007 年 08 月 01 日」と表示したい場合は、「/」の代わりに年・月・日を入れます。

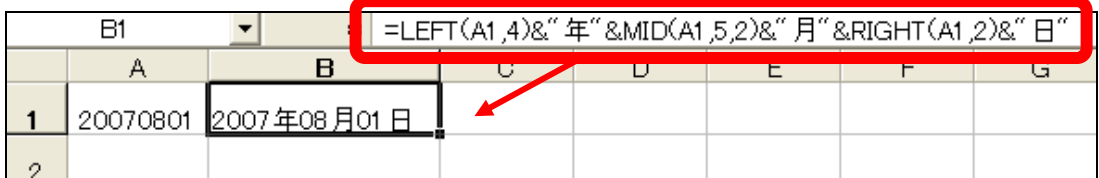

## ◎シリアル値を持つ日付データとして認識させたい

Excel はセルに入力された値が日付であるかどうかを自動的に判断し、シリアル値に変換して情報を 保持しています。

◇ シリアル値とは ◇ Excel では、1900/1/1 を「1」と認識し、そこから1日経つごとに1ずつ加算していきます。 たとえば、1900/1/15 は「15」、2007/8/1 は「39295」と認識しています。 日付をシリアル値として扱っているため、Excel では日付を使った計算ができるのです。

例えば……

何気なく入力された日付(A列)をコピーし、 [形式を選択して貼り付け]の[値]で貼り付 けると、シリアル値が表示されます。(D列)

A2からA1を引くと、計算結果は30となり ます。この計算が成り立つのは、日付がシリア ル値として扱われているおかげです。

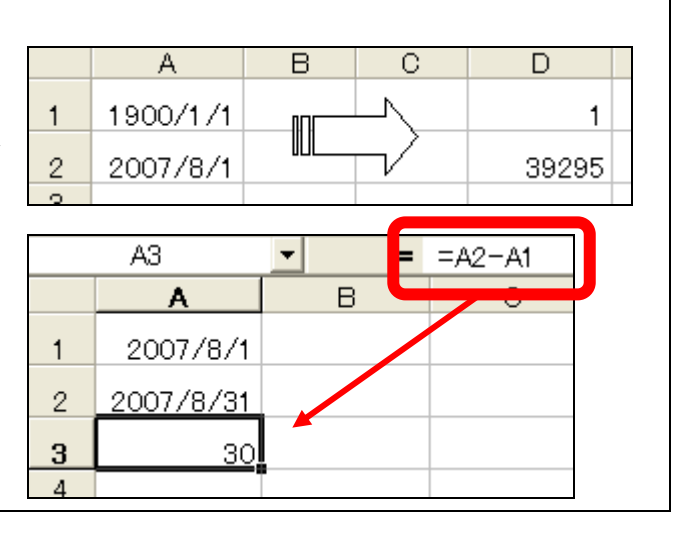

関数や数式を使って、数値「20070801」から「2007/08/01」に表示を変えた日付も、どうやらシリア ル値を保持しているようです。

セル B1 には、Left・Mid・Right 関数を組み合 わせた式が入っています。

この B1 の日付に、数値の 200 (セル B2) を足 した答えが、39495 という数値として B3 に表示 されています。2007/8/1 のシリアル値は 39295 です。200 を足せば確かに 39495 になりますの で、セル B1 はシリアル値として認識されている ということになります。

ただし、このセル B1 を、形式を選択して貼り付 け→値で別セルに貼り付けても、シリアル値とし ては表示されないようです。

すっきりとシリアル値に変換してしまいたい場 合は、文字列として入力された日付をシリアル値 に変換する Datevalue 関数を使ってみて下さい。

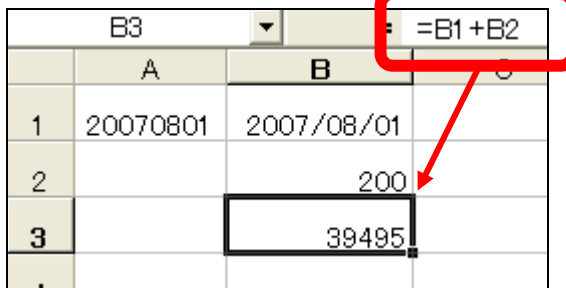

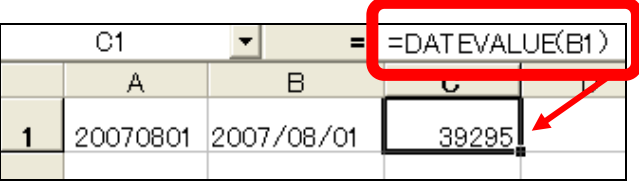

今回ご紹介した小技は、実際にお客様からいただいた質問がベースになっています。ある意味、実務 に際した小技と言えるかもしれません。お役立ていただければ幸いです!